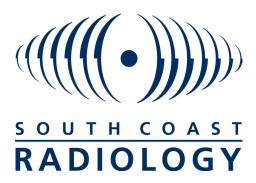

Trusted by Doctors... Preferred by Patients

## InteleConnect EV InteleViewer access via Web Browser

Web Browser URL: https://scrconnect.com.au

Inteleconnect EV Quick Reference Shortcut Sheet

SCR InteleConnect EV (Enhanced Viewer) provides physicians with zero-footprint access to South Coast Radiology InteleViewer PACS. It allows referrers quick real-time access to patient images and reports on tablets, smartphones and web browsers.

Unlike InteleViewer, whereby an application is required to be installed onto the workstation, InteleConnect is accessable using a web browser via desktop, mobile or the iOS App.

InteleConnect EV grants access anywhere, anytime.

## To view online:

Open any web browser
Enter; https://scrconnect.com.au
Use your InteleViewer username and password to log in
Search patients using the top search bar by; Surname, First Name OR Patient ID
Select the desired patient to view all images and reports
The patient report will display to the left, images to the right
Click on the image you wish to view, it will open in the InteleConnect Interface

## To download the App:

Go to the App Store on your smart phone or tablet Search 'InteleConnect'
Download the free App
Open the App
Select New Account
Enter server: https://scrconnect.com.au
Enter your InteleViewer username and password
Search the desired patient

Use the scroll bar at the bottom of the screen to scroll through the images